## 2 Complete Windows setup

Activer la sécurité Omogočite varnostne funkcije Güvenliği etkinleştirin قم بتمكين الأمان

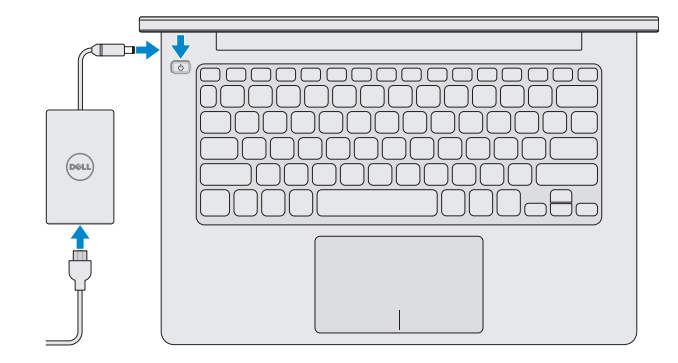

Finissez d'installer Windows | Namestitev celotnega sistema Windows Windows kurulumunu tamamlayın | Windows إعداد أكمل

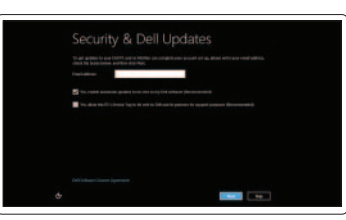

#### Enable security

Touches de fonction | Bližnjične tipke مفاتيح الاختصار | Kısayol tuşları

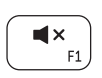

#### Getting started

#### Démarrage Začetek Başlarken بدء التشغيل

My Dell Mon Dell Moj Dell Dell Bilgisayarım جهاز Dell الخاص بي

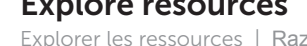

Augmenter le volume sonore | Povečanje glasnosti رفع مستوى الصوت | Ses seviyesini artır

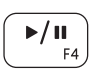

## 3 Explore resources

Explorer les ressources | Raziskuj vire اكتشاف الموارد | araştırın Kaynakları

Lecture ou pause | Predvaja ali ustavi predvajanje تشغيل أو إيقاف مؤقت | Duraklat veya Oynat

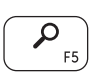

## Shortcut Keys

Icône Périphériques | Čarobni gumbi za naprave اختصار الأجهزة | Aygıtlar Tılsımı

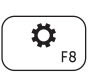

#### Mute audio

Couper le son | Utišaj zvok كتم الصوت | kapat Sesi

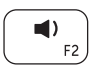

Icône Réglages | Čarobni gumbi za nastavitve اختصار الإعدادات | Ayarlar Tılsımı

#### Decrease volume

Diminuer le volume sonore | Zmanjšanje glasnosti خفض مستوى الصوت | düşür seviyesini Ses

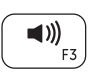

#### Increase volume

Augmenter la luminosité | Povečaj svetlost رفع مستوى السطوع | Parlaklığı arttır

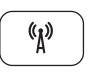

#### Play or Pause

### Search Charm

Icône Rechercher | Iskanje čarobnih gumbov اختصار البحث | Tılsımı Arama

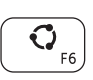

### Share Charm

Icône Partager | Skupna raba čarobnih gumbov اختصار مشاركة | Tılsımı Paylaşım

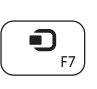

## Devices Charm

### Settings Charm

## Recently used apps

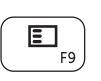

Applications récemment utilisées Nedavno uporabljene aplikacije Son kullanılan uygulamalar ً التطبيقات المستخدمة مؤخرا

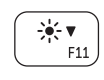

#### Decrease brightness

Diminuer la luminosité | Pomanjšaj svetlost خفض مستوى السطوع | düşür Parlaklığı

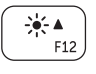

#### Increase brightness

#### Turn off or on wireless

Activer ou désactiver le sans fil Vklopi ali izklopi brezžično omrežje Kablosuz özelliğini aç veya kapa تشغيل أو إيقاف تشغيل الشبكة الالسلكية

## Connect the power adapter and press 1 the power button

Branchez l'adaptateur secteur et appuyez sur le bouton d'alimentation Priključite napajalnik in pritisnite gumb za vklop/izklop Güç adaptörünü takıp güç düğmesine basın توصيل مهايئ التيار والضغط على زر التشغيل

# **INSPIRON 11**

## Quick Start Guide

Guide d'information rapide | Priročnik za hitri zagon دليل البدء السريع | Kılavuzu Başlangıç Hızlı

DELL

#### Contact Dell

Contacter Dell | Stik z družbo Dell اتصل بـ Dell'e Başvurma | Dell

dell.com/contactdell

#### More information

Informations complémentaires | Več informacij Daha fazla bilgi المزيد من المعلومات |

dell.com/support

#### Regulatory and safety

Réglementation et sécurité | Predpisi in varnost Mevzuat ve güvenlik الموضوعات التنظيمية وموضوعات األمان |

#### Computer model

Modèle de l'ordinateur | Model računalnika Bilgisayar modeli موديل الكمبيوتر |

#### Regulatory Model and Type

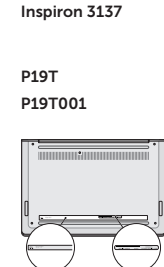

Modèle et type réglementaire | Regulativni model in tip Yasal Model ve Tür الموديل والنوع التنظيمي |

#### 1. Camera-status light 2. Camera 3. Microphones (2) 4. Security-cable slot 5. Network port 6. USB 2.0 port 7. Media-card reader 8. Right-click area 9. Left-click area 10. Hard-drive activity light 11. Power/Battery-status light

#### Regulatory and Service Tag labels

Étiquettes réglementaires et numéro de service Regulativne in servisne oznake Yasal ve Servis Etiketi işaretleri الملصقات التنظيمية ورمز الخدمة

## Features

Fonctionnalités | Funkcije | Özellikler | الميزات

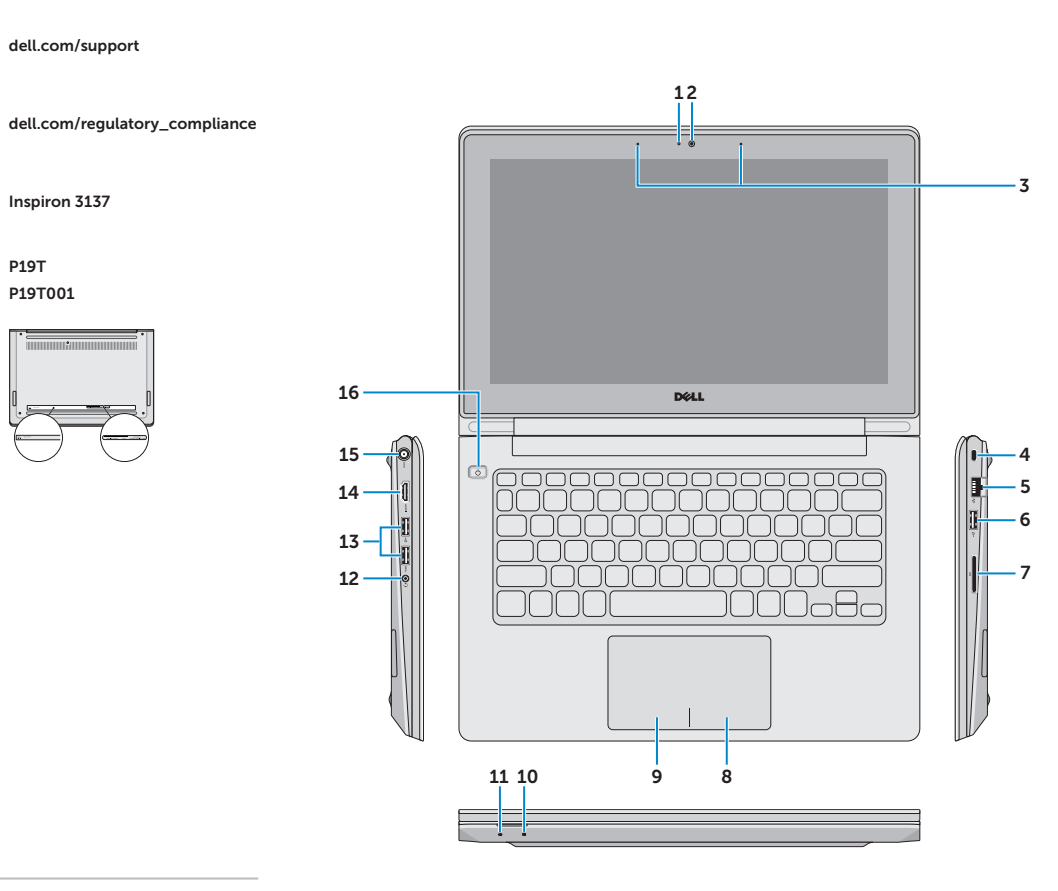

**THE REAL PROPERTY OF STATE** © 2013 Dell Inc. OPRD5RA01 © 2013 Microsoft Corporation.

12. Headset port

- 1. Voyant d'état de la caméra
- 2. caméra
- 3. Microphones (2)
- 4. Emplacement pour câble de sécurité 16. Bouton d'alimentation
- 5. Port réseau
- 6. Port USB 2.0
- 7. Lecteur de carte média
- 8. Zone de clic droit
- 9. Zone de clic gauche
- 10. Voyant d'activité du disque dur
- 11. Voyant d'état de l'alimentation
- 12. Port pour casque
- 13. USB 3.0 ports (2)
- 14. HDMI port
- 15. Power-adapter port

16. Power button

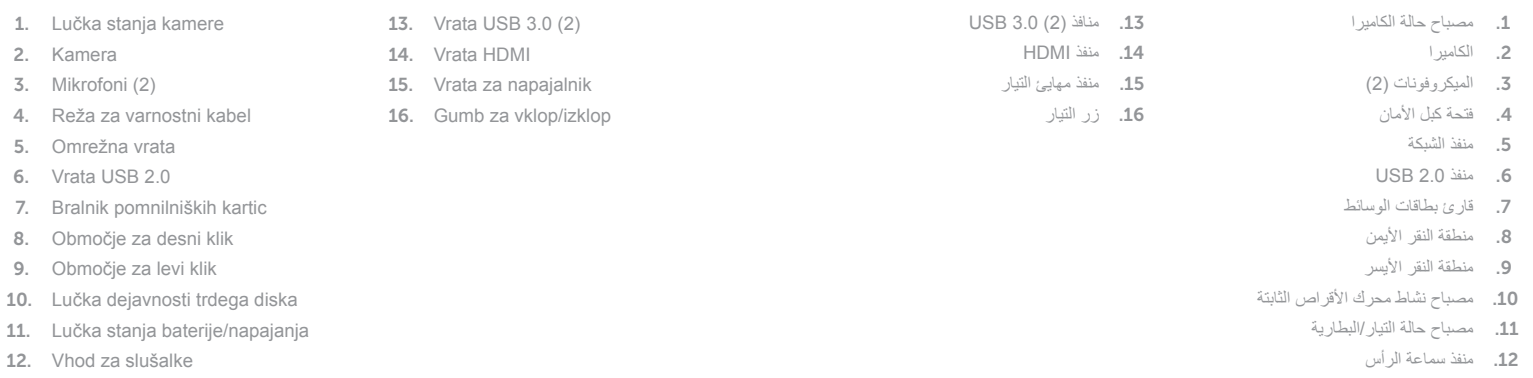

13. Ports USB 3.0 (2) 14. Port HDMI

15. Port de l'adaptateur secteur

- 1. Kamera durum ışığı
- 2. Kamera
- 3. Mikrofonlar (2 )
- 4. Güvenlik kablosu yuvası
- 5. Ağ bağlantı noktası
- 6. USB 2.0 bağlantı noktası
- 7. Ortam kartı okuyucu
- 8. Sağ tıklatma alanı
- 9. Sol tıklatma alanı
- 10. Sabit disk etkinlik ışığı
- 11. Güç/Pil durum ışığı
- 12. Mikrofonlu kulaklık bağlantı noktası
- 13. USB 3.0 bağlantı noktaları (2 )
- 14. HDMI bağlantı noktası
- 15. Güç adaptörü bağlantı noktası
- 16. Güç düğmesi

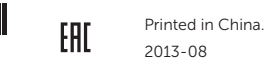